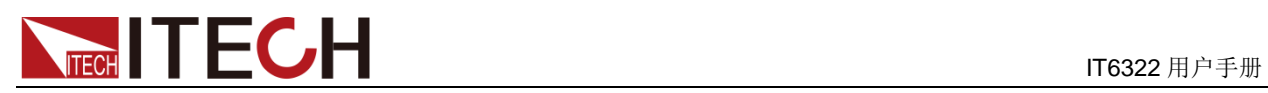

# 三路可编程直流电源 IT6322 用户手册

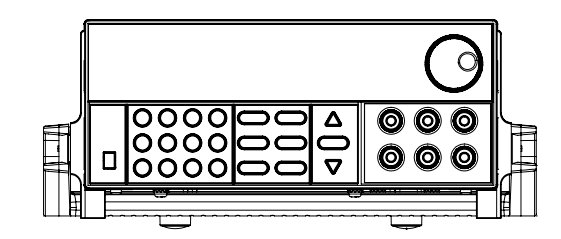

型号: IT6322 版本号: V2.2

# $\mathsf{I}\mathsf{F}\mathsf{E}\mathsf{C}\mathsf{H}$  its assumption of the contract of the contract of the contract of the contract of the contract of the contract of the contract of the contract of the contract of the contract of the contract o

### 声明

© Itech Electronics, Co., Ltd. 2016 根据国际版权法,未经 Itech Electronics,

Co., Ltd. 事先允许和书面同意,不得以 任何形式(包括电子存储和检索或翻译为 其他国家或地区语言)复制本手册中的任 何内容。

#### 手册部件号

IT6322-402206

#### 版本

第2版, 2016年6月17日 发

#### 布

Itech Electronics, Co., Ltd.

#### 商标声明

Pentium是 Intel Corporation在美国的 注册商标。

Microsoft、Visual Studio、Windows 和

MS Windows是 Microsoft

Corporation 在美国和 /或其他国家 / 地区的商标。

#### 担保

本文档中包含的材料 **"**按现状 **"**提 供,在将来版本中如有更改,恕不另 行通知。此外,在适用法律允许的最 大范围内,**ITECH** 不承诺与本手册 及其包含的任何信息相关的任何明 示或暗含的保证,包括但不限于对适 销和适用于某种特定用途的暗含保 证。 **ITECH** 对提供、使用或应用本 文档及其包含的任何信息所引起的 错误或偶发或间接损失概不负责。如 **ITECH** 与用户之间存在其他书面协 议含有与本文档材料中所包含条款 冲突的保证条款,以其他书面协议中 的条款为准。

#### 技术许可

本文档中描述的硬件和/或软件仅在得 到许可的情况下提供并且只能根据许可 进行使用或复制。

#### 限制性权限声明

美国政府限制性权限。授权美国政府使用 的软件和技术数据权限仅包括那些定制 提供给最终用户的权限。ITECH 在软件 和技术数据中提供本定制商业许可时遵 循 FAR 12.211 (技术数据)和 12.212 (计算机软件)以及用于国防的 DFARS 252.227-7015(技术数据-商业制品) 和 DFARS 227.7202-3(商业计算机软 件或计算机软件文档中的权限)。

#### 安全声明

### 小心

小心标志表示有危险。它要求在 执行操作步骤时必须加以注意, 如果不正确地执行或不遵守操作 步骤,则可能导致产品损坏或重 要数据丢失。在没有完全理解指 定的条件且不满足这些条件的情 况下,请勿继续执行小心标志所 指示的任何不当操作。

### 警告

**"**警告 **"**标志表示有危险。它要求 在执行操作步骤时必须加以注意, 如果不正确地执行操作或不遵守 操作步骤,则可能导致人身伤亡。 在没有完全理解指定的条件且不 满足这些条件的情况下,请勿继 续执行 **"**警告 **"**标志所指示的任 何不当操作。

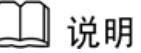

说明"标志表示有提示,它要 求在执行操作步骤时需要参考, 给操作员提供窍门或信息补充。

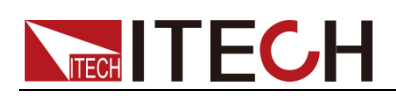

### <span id="page-2-0"></span>认证与质量保证

IT6322 电源完全达到手册中所标称的各项技术指标。

### <span id="page-2-1"></span>保固服务

ITECH 公司对本产品的材料及制造,自出货日期起提供一年的质量保固服务(保 固服务除以下保固限制内容)。

本产品若需保固服务或修理,请将产品送回 ITECH 公司指定的维修单位。

- 若需要送回 ITECH 公司作保固服务的产品, 顾客须预付寄送到 ITECH 维修 部的单程运费,ITECH 公司将负责支付回程运费。
- **●** 若从其它国家送回 ITECH 公司做保固服务, 则所有运费、关税及其它税赋均 须由顾客负担。

### <span id="page-2-2"></span>保证限制

保固服务不适用于因以下情况所造成的损坏:

顾客自行安装的电路造成的损坏,或顾客使用自己的产品造成的瑕疵;

- 顾客自行修改或维修过的产品;
- 顾客自行安装的电路造成的损坏或在指定的环境外操作本产品造成的损坏;
- 产品型号或机身序列号被改动、删除、移除或无法辨认;
- 由于事故造成的损坏,包括但不限于雷击、进水、火灾、滥用或疏忽。

<span id="page-2-3"></span>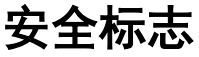

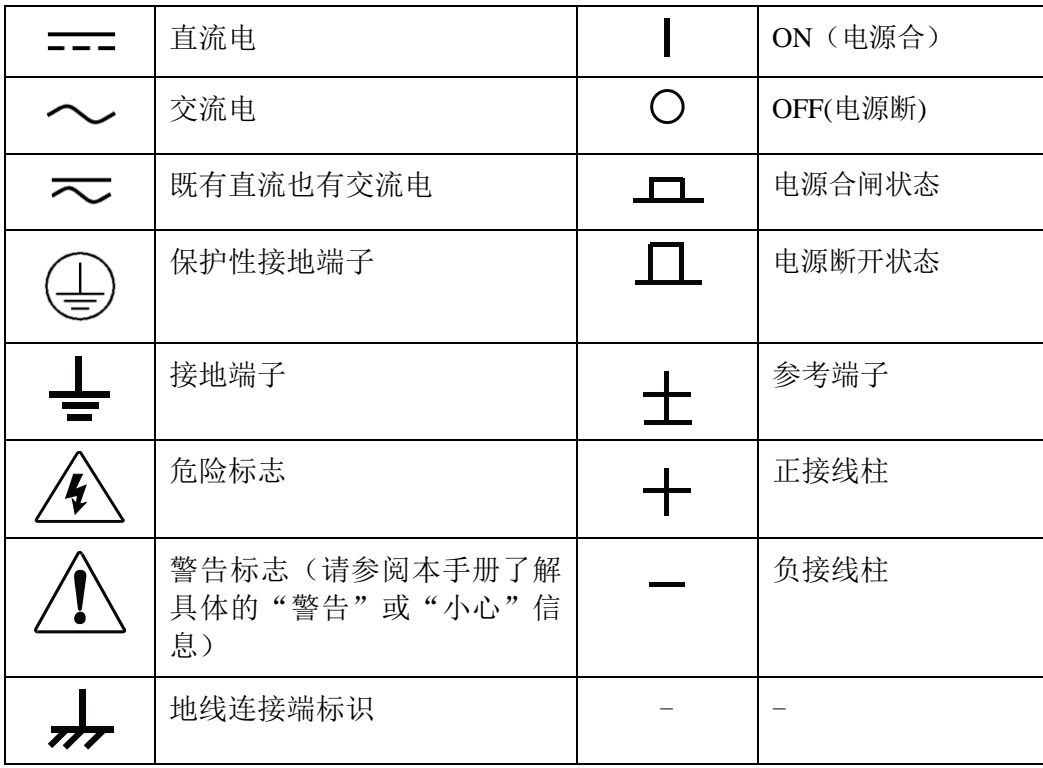

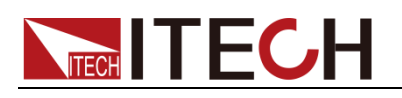

### <span id="page-3-0"></span>安全注意事项

在此仪器操作的各个阶段中,必须遵循以下一般安全预防措施。如果未遵循这些 预防措施或本手册其他部分说明的特定警告,则会违反有关仪器的设计、制造和 用途方面的安全标准。 艾德克斯公司对用户不遵守这些预防措施的行为不承担 任何责任。

### 警告

- 请勿使用已损坏的设备。在使用设备之前, 请先检查其外壳。检查是否存在 裂缝。请勿在含有易爆气体、蒸汽或粉尘的环境中操作本设备。
- 电源供应器的工作电压为 110V 或 220V 两种方式,开机前请一定注意检查您 的电源供应器的电压设置是否和供电电压相匹配,否则可能烧坏电源!
- 电源出厂时提供了一个三芯电源线,您的电源供应器应该被连接到三芯的接 线盒上。在操作电源供应器之前,您应首先确定电源供应器接地良好。
- 使用具有适当额定负载的电线,所有负载电线的容量必须能够承受电源的最 大短路输出电流而不会发生过热。如果有多个负载,则每对负载电线都必须 能安全承载电源的满载额定短路输出电流。
- 为减少起火和电击风险,请确保市电电源的电压波动不超过工作电压范围的 10%。
- 在连接设备之前,请观察设备上的所有标记。
- 如果用电源给电池充电,在接线时要注意电池的正负极性,否则会烧坏电源!
- 请勿自行在仪器上安装替代零件,或执行任何未经授权的修改。
- 请勿在可拆卸的封盖被拆除或松动的情况下使用本设备。
- 请仅使用制造商提供的电源适配器以避免发生意外伤害。
- 严禁将本设备使用于生命维持系统或其他任何有安全要求的设备上。

#### 小心

- 若未按照制造商指定的方式使用设备,则可能会破坏该设备提供的保护。
- 请始终使用干布清洁设备外壳。请勿清洁仪器内部。
- 切勿堵塞设备的通风孔。

### <span id="page-3-1"></span>环境条件

IT6322 电源仅允许在室内以及低凝结区域使用,下表显示了本仪器的一般环境要 求。

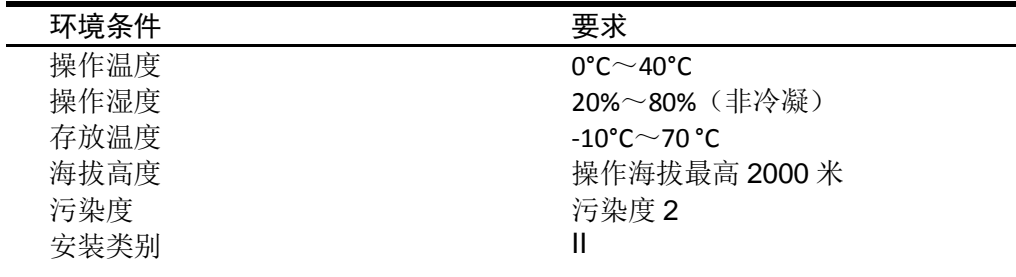

口说明

为了保证测量精度,建议温机半小时后开始操作。

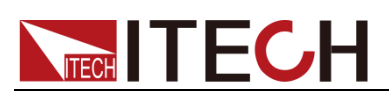

## <span id="page-4-0"></span>法规标记

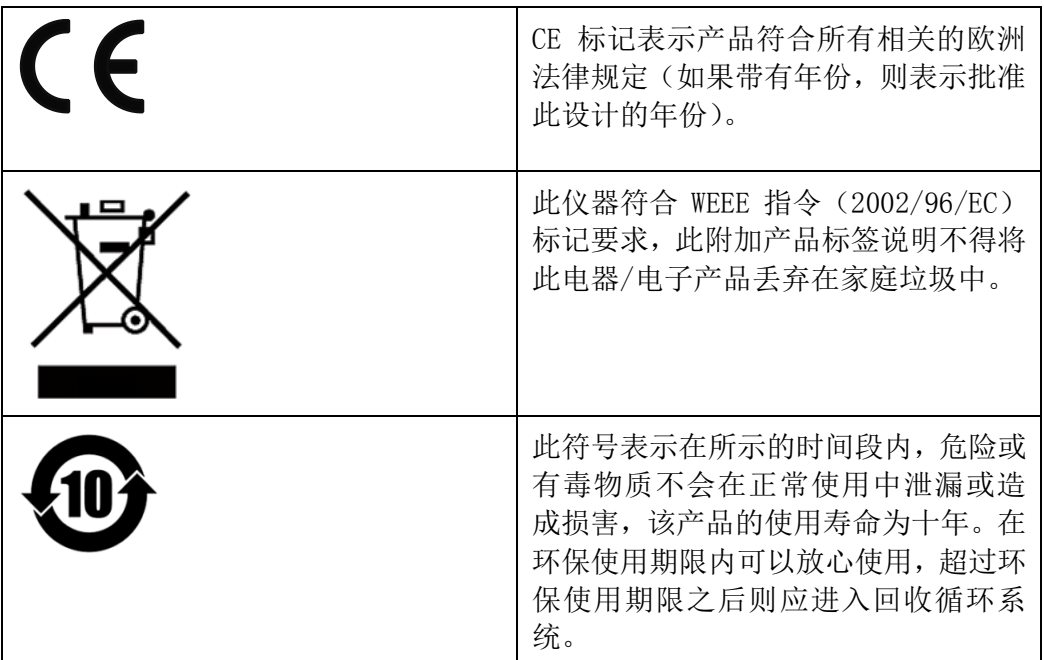

# <span id="page-4-1"></span>废弃电子电器设备指令(**WEEE**)

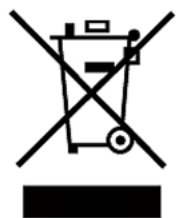

废弃电子电器设备指令(WEEE),2002/96/EC

本产品符合 WEEE 指令 (2002/96/EC) 的标记要求。此标识 表示不能将此电子设备当作一般家庭废弃物处理。

产品类别

按照 WEEE 指令附件 I 中的设备分类, 本仪器属于"监测类" 产品。

要返回不需要的仪器,请与您最近的 ITECH 销售处联系。

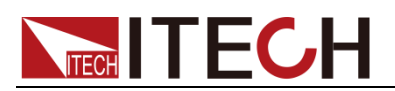

### <span id="page-5-0"></span>**Compliance Information**

Complies with the essential requirements of the following applicable European Directives, and carries the CE marking accordingly:

- Electromagnetic Compatibility (EMC) Directive 2014/30/EU
- Low-Voltage Directive (Safety) 2014/35/EU

Conforms with the following product standards:

### **EMC Standard**

IEC 61326-1:2012/ EN 61326-1:2013<sup>123</sup> Reference Standards CISPR 11:2009+A1:2010/ EN 55011:2009+A1:2010 (Group 1, Class A) IEC 61000-4-2:2008/ EN 61000-4-2:2009 IEC 61000-4-3:2006+A1:2007+A2:2010/ EN 61000-4-3:2006+A1:2008+A2:2010 IEC 61000-4-4:2004+A1:2010/ EN 61000-4-4:2004+A1:2010 IEC 61000-4-5:2005/ EN 61000-4-5:2006 IEC 61000-4-6:2008/ EN 61000-4-6:2009 IEC 61000-4-11:2004/ EN 61000-4-11:2004

- 1. The product is intended for use in non-residential/non-domestic environments. Use of the product in residential/domestic environments may cause electromagnetic interference.
- 2. Connection of the instrument to a test object may produce radiations beyond the specified limit.
- 3. Use high-performance shielded interface cable to ensure conformity with the EMC standards listed above.

### **Safety Standard**

IEC 61010-1:2010/ EN 61010-1:2010

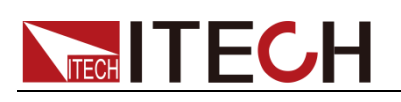

#### 目录

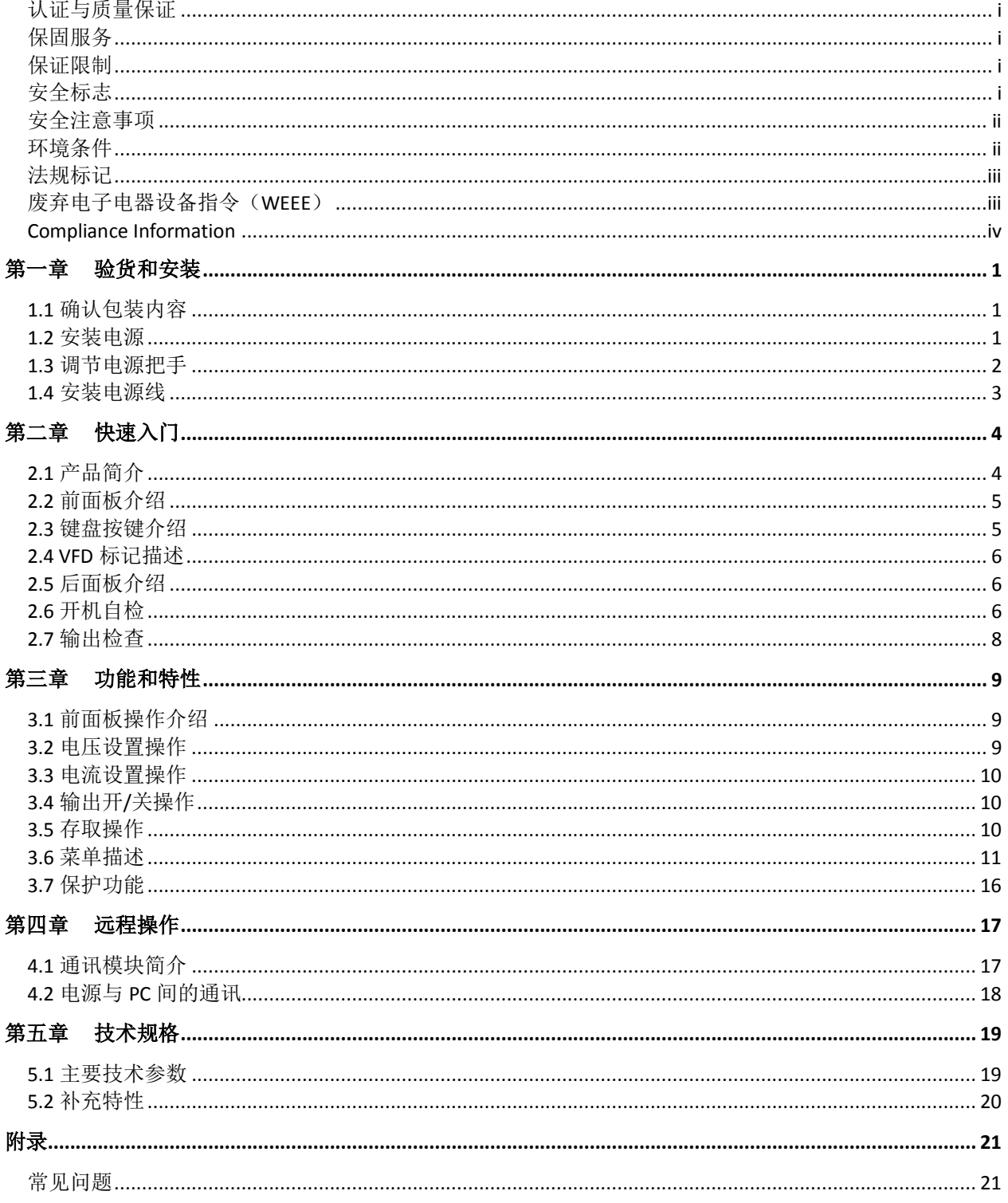

<span id="page-7-0"></span>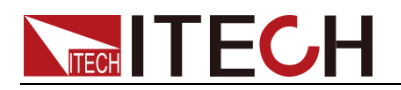

# 第一章 验货和安装

电源是一种安全等级高的设备,有一个保护接地端子。安装或操作前,请查看阅 读本手册安全标志及说明。

### <span id="page-7-1"></span>**1.1** 确认包装内容

打开包装,在操作仪器前请检查箱内物品,若有不符、缺失或外观磨损等情况, 请速与卖方联系。

包装箱内容包括:

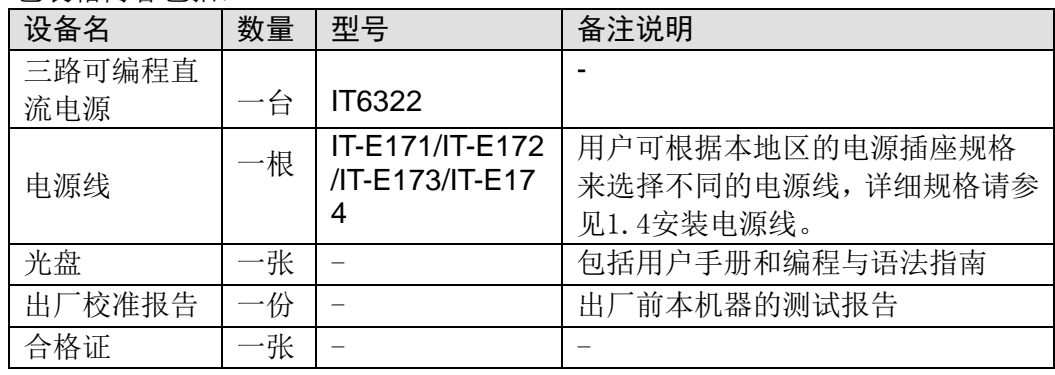

□ 说明

确认包装内容一致且没有问题后,请妥善保管包装箱和相关内容物,仪器返厂服务时需要 符合装箱要求。

IT6322 电源有单独销售的可选配件:IT-E121、IT-E122、IT-E135、IT-E151。 \*IT-E121、IT-E122、IT-E135 为通讯配件, IT-E151 为上架安装配件。

### <span id="page-7-2"></span>**1.2** 安装电源

本仪器需要安装在通风环境良好,尺寸合理的空间。请根据以下电源尺寸介绍选 择合适的空间安装。

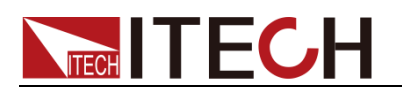

**IT6322** 机型

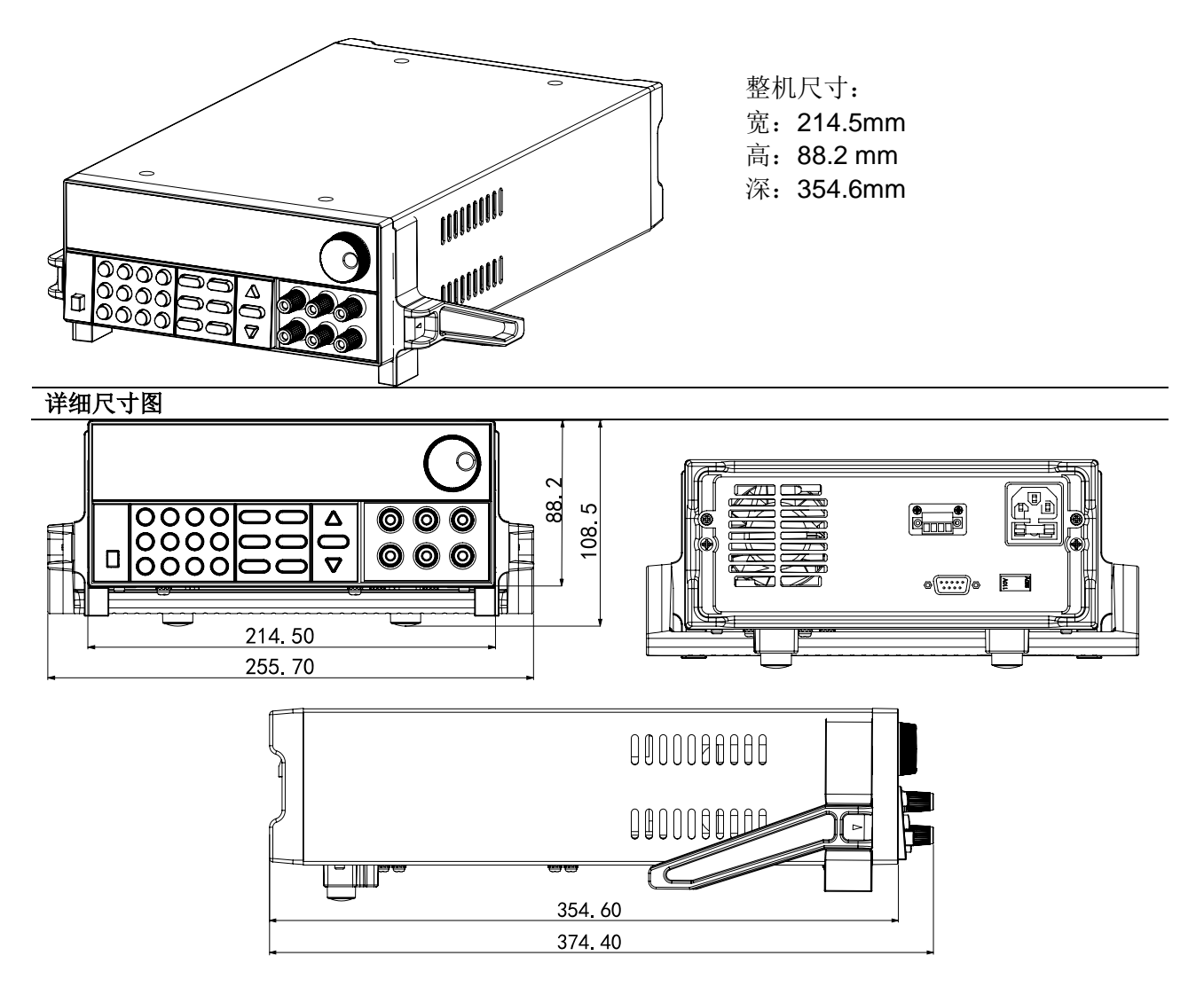

### <span id="page-8-0"></span>**1.3** 调节电源把手

调整电源的位置,双手抓住把手,向左右两侧外拉,然后转动把手到想要的位置。 电源的摆放位置有以下三种选择:

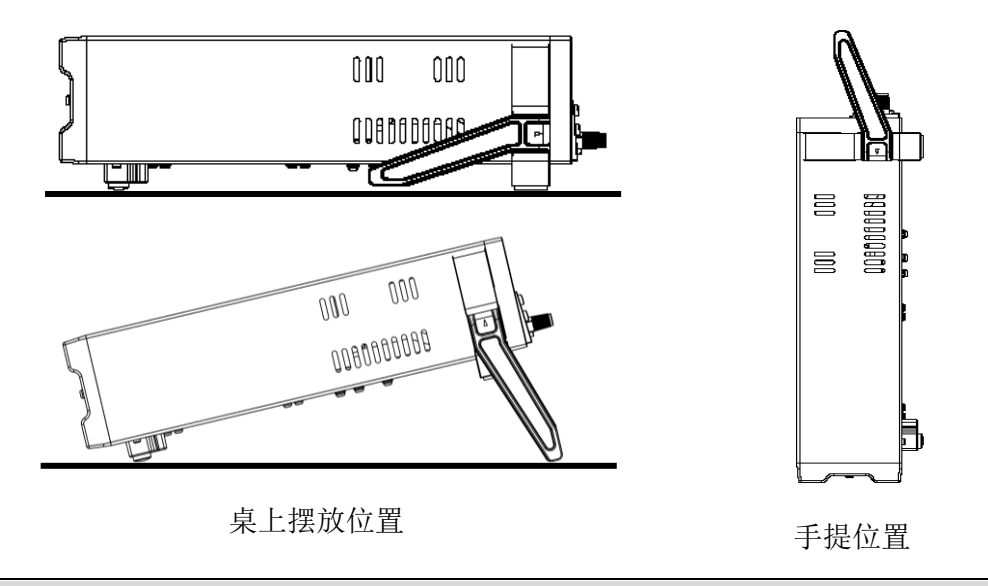

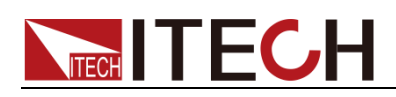

### <span id="page-9-0"></span>**1.4** 安装电源线

连接标准配件电源线,确保电源已经被正常供电。

电源的输入要求

交流电源输入等级(可以通过电源后面板上的切换开关进行选择)

- Option 01: 220VAC  $\pm$  10%, 47 to 63 Hz
- Option 02: 110 VAC  $\pm$  10%, 47 to 63 Hz

### 电源线的种类

电源 IT6322 标配提供的电源线型号如下图所示。请从下面的电源线规格表中选 择适合您所在地区电压的电源线型号。如果购买时弄错了型号,请联系经销商或 直接找厂家调换。

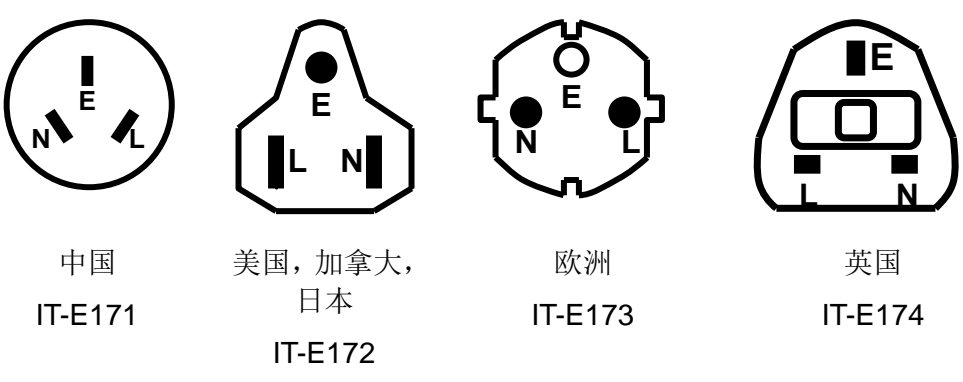

连接交流输入

IT6322 电源线直接将标配电源线插入电源接口即可。

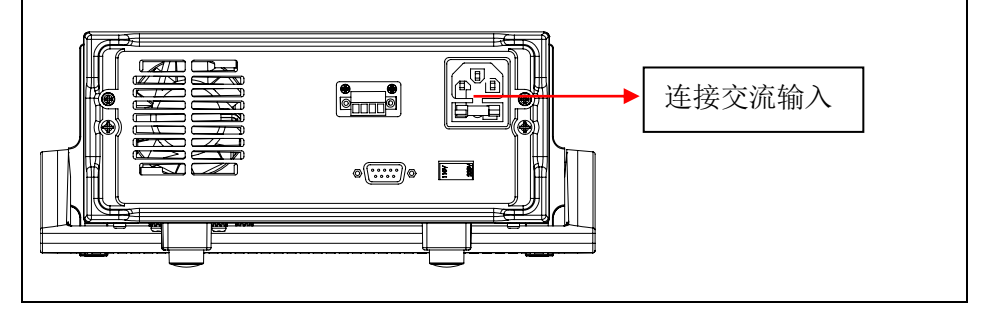

<span id="page-10-0"></span>![](_page_10_Picture_1.jpeg)

# 第二章 快速入门

本章简要介绍 IT6322 电源的前面板、后面板、键盘按键功能以及 VFD 显示功能, 以确保在操作电源前,快速了解到电源的外观、结构和按键使用功能,帮助您更 好地使用本电源。

### <span id="page-10-1"></span>**2.1** 产品简介

IT6322 三路可编程直流电源,每路输出电压和输出电流均可设定为从 0 到最大额 定输出值。该三路电源具备高分辨率、高精度以及高稳定性,并且具有限电压、 过电流和过热保护的功能。此外还提供了串、并联的工作模式,用于双倍提升电 压和电流的输出能力。高达 1mV/1mA 的高解析度, 可满足各种应用需求, 是研 发部门、生产厂家以及教学科研单位的绝佳选择。主要特殊功能和优点如下:

- 三组电压输出,且均可以调节
- 可进行串、并联使用
- 三路可同时显示电压、电流值
- 1/2 2U 超小体积
- 真空荧光显示屏(VFD)
- 高分辨率和高精度以及高稳定性
- 输出有开关控制
- 限电压、限电流和过热保护
- 智能温控风扇,降低噪音
- 可选 USB/GPIB/RS232 通讯接口
- 低涟波和低噪音
- 断电保持记忆功能
- 可通过计算机进行软件监控
- 可保存 36 组设定数据
- 可利用旋钮对电压和电流进行调节
- 可利用光标调节数字步进值
- 可定时输出时间(1~999999 秒)

![](_page_10_Picture_206.jpeg)

![](_page_11_Picture_0.jpeg)

### <span id="page-11-0"></span>**2.2** 前面板介绍

![](_page_11_Figure_3.jpeg)

- 1. VFD 显示屏
- 2. 旋钮
- 3. 电源开关
- 4. 数字按键和 Esc 退出键
- 5. 功能按键
- 6. 上下移动按键和 Enter 按键
- 7. 输出端子

### <span id="page-11-1"></span>**2.3** 键盘按键介绍

![](_page_11_Figure_12.jpeg)

### 按键说明如下表:

![](_page_11_Picture_188.jpeg)

![](_page_12_Picture_1.jpeg)

### <span id="page-12-0"></span>**2.4 VFD** 标记描述

当电源开启后,如果电源出现标记中的任一种状态,则在屏幕上会显示相关标记。

![](_page_12_Picture_148.jpeg)

### <span id="page-12-1"></span>**2.5** 后面板介绍

![](_page_12_Figure_6.jpeg)

- 1. 散热窗口
- 2. 三通道负端子与接地端子
- 3. 电源输入插座(内含保险丝)
- 4. 通讯接口
- 5. 110V/220V 电源切换开关

### <span id="page-12-2"></span>**2.6** 开机自检

成功的自检过程表明用户所购买的电源产品符合出厂标准,可以供用户正常使用。 在操作电源之前,请确保您已经了解安全须知内容。

### 警告

- 请务必在开启电源前确认电源电压与供电电压是吻合的,否则会烧坏电源。
- 请务必将主电源插头接入带保护接地的电源插座,请勿使用没有保护接地的接线 板。操作电源前,您应首先确定电源接地良好。
- 电源在接线前请注意正负极标识,否则将烧坏电源。

自检步骤

电源正常自检过程如下:

- 1. 正确连接电源线,按电源开关键开机上电。 电源进行自检。
- 2. 电源自检完成,VFD 显示屏显示如下输出电压电流状态的信息。

![](_page_13_Picture_0.jpeg)

![](_page_13_Figure_2.jpeg)

□ 说明

菜单中不同的 Out State Set 和 Out Parameter Set 设定会影响开机最终出现的状态。

### 错误信息参考

电源自检过程中发生错误时可能会出现如下错误提示:

- 如果 EEPROM 损坏, 会提示"EEPROM Error"。
- 如果 EEPROM 中的上次电源的状态丢失, 会提示"Data Check Error"。
- 如果 EEPROM 中校准数据丢失,会提示"CH X Lost Calibration..."。
- 如果保存的实时关机数据丢失, 则提示"Load OffTime Fail"

● 如果 EEPROM 中的出厂校准数据丢失,会提示"Lost Factory Calibration"。 口说明

"X"为丢失校准数据的通道。

### 异常处理

当启动电源时,电源无法正常启动,请参见如下步骤进行检查并处理。

- 1. 检查电源线是否接入正确并确认电源处于被供电状态。 电源线接入良好 => 2 电源接入错误 => 请重新连接电源线,查看该异常是否清除。
- 2. 电源是否打开。电源开关键处于"<sup>"</sup>电源合闸状态。 是 => 3
	- 否 => 请按下电压开关键开启电源,查看该异常是否清除。
- 3. 检查电源的保险丝是否烧坏。
	- 如果保险丝被烧坏,请更换保险丝。具体步骤如下:
	- 1) 拔除电源线然后用小螺丝刀取出保险丝盒。(保险丝位置见后面板介绍)

![](_page_13_Figure_21.jpeg)

#### 保险丝规格明细表

![](_page_13_Picture_203.jpeg)

2) 替换同规格的保险丝,装入盒内,重新安装。

![](_page_14_Picture_1.jpeg)

![](_page_14_Picture_2.jpeg)

### <span id="page-14-0"></span>**2.7** 输出检查

输出检查能确保本电源达到它的额定输出,并能够正确的执行前面板操作。

### 输出电压检查

验证电源在不带负载时的基本电压功能。

- 1. 按 POWER 键打开电源供应器。
- 2. 按 键使电源输出开启。 On/Off
- 3. 设置电源电压。 按 4键针对第一个通道设置不同的电源电压,等待电源为 METER 模式时, 检查 VFD 上显示的电压值是否接近为设置电压值,VFD 上显示的电流值是 否接近为 0A。
- 4. 确保电源电压能够从 0V 调节到最大输出电压。
- 5. 依次测试其它两个通道的电压。

SET 模式是指设定模式,METER 模式指的是表测试模式。在 SET 模式时,无法按 MENU 键 进入菜单。若 VFD 上电压/电流显示值下光标闪烁,则电源为 SET 模式,VFD 显示为设定通 道的设定电压值和设定电流值;否则,电源为 METER 模式,VFD 显示为输出端子实际电压 值和实际电流值。

### 输出电流检查

验证电源在输出短路时的基本电流功能。

- 1. 按 POWER 键打开电源供应器。
- 2. 按 键使电源输出关闭。 On/Off
- 3. 在电源的其中一个通道的输出端(+)和(-)间连接一根绝缘导线,使用的 导线应可以承受电源的最大输出电流。
- 4. 设置电源电压值为 1V。
- 5. 按 键使电源输出开启。 On/Off
- 6. 设置电源电流。 按 7 键针对第一通道设置不同的电源电流,等待电源为 METER 模式时,VFD 上显示的电流值是否接近为设置电流值。
- 7. 确保电源电流能够从 0A 调节到额定满输出电流。
- 8. 使电源输出关闭并取下短路导线。
- 9. 依次测试其它两个通道的电流。

<span id="page-15-0"></span>![](_page_15_Picture_1.jpeg)

# 第三章 功能和特性

在本章开始前,您已经学会了如何安装电源及一些简单操作,这些简单操作包括 如何设置电压值和电流值等基本功能。接下来将会详细的描述前面板按键及怎样 用这些按键来完成电源的相关操作。

### <span id="page-15-1"></span>**3.1** 前面板操作介绍

在您操作电源以前,请先阅读以下前面板操作的相关信息:

- 在电源上电后, 电源供应器自动的为面板操作模式。在面板操作模式下, 所 有的按键都可以被使用。
- 面板操作模式切换到远端操作模式仅可以通过 PC 机来控制切换。若电源为 在电源上电后,电源供应益自切的为囬攸探作俁式。在囬攸探作俁式下,所<br>有的按键都可以被使用。<br>面板操作模式切换到远端操作模式仅可以通过 PC 机来控制切换。若电源为<br>远端操作模式且允许面板按键⊙使用时,可以按⊙键使电源回到面板操作 模式,在远端操作模式时,其它按键不起作用。当操作模式改变时,不会影 响电源的输出参数。
- 在电源上电后, 电源供应器为 METER 模式, 此时 VFD 上显示的为当前输出 电压和电流值。在 METER 模式时,若转动旋钮,则此时电源变为 SET 模式, VFD 上显示的为电压设定值和电流设定值。
- 您可以通过按下前面板的 CDn/Off)键来控制电源的输出开关。当电源在关闭 状态时,VFD 上的 OFF 标志会被显示。
- VFD 可显示当前电源的一些操作状态或错误信息。当电源处于远端操作模式
	- 时," $\overline{Y}$ "标记会显示。请参考 3.3 "VFD 标记描述"章节。
- 如果在设定状态, 旋转旋钮可以改变当前设置的值。如果在菜单状态, 旋转 旋钮可以改变当前的菜单栏目。如果在表测量状态,旋转旋钮可以改变当前 的设定电压值。
- 在面板模式下,您可以在菜单中找到"**Error Information**",并参考本手册 中表查阅相关的错误信息。
- $\overline{\text{f}}$  METER 状态下,按△、▽操作键可在三个通道间进行切换。

### <span id="page-15-2"></span>**3.2** 电压设置操作

在进行电压操作前应先设定电压的上限。有三种方法可以改变当前通道电压值: 当旋钮功能允许时(菜单项 **Knob Function set** 设置为 **On**):

● 方法一: 在开机状态,按 U-set )键+数字键,按 UEnter )键确认,可直 接设置当前通道的电压值。

● 方法二:按下 (V-set)键,按△▽键可调整光标位置,转动旋钮可改变 所选光标上的数字,即可设置电压值。按 或 (Enter)键退出当前设置状态, 以便进行其他操作。

● 方法三: 按下当前通道对应的设置电压的数字键(数字键 4)对应第一通

道、 ⑤ 对应第二通道、 ⑥ 对应第三通道)可切换到该通道并设置电压。例 如,如果您需要设置第一通道的电压,则先按数字键(4),然后再按数字键+ Enter)设置电压值,或者按△▽键调整光标位置,转动旋钮进行设置,按 〔se]<sub>或</sub>(Enter)<sub>键退出当前设置状态。</sub>

### 当旋钮功能禁止时(菜单项 **Knob Function set** 设置为 **Off**):

● 方法一:在开机状态,按 < Y-set ) 键+数字键,可直接设置当前通道电压。

![](_page_16_Picture_1.jpeg)

按△▽可进行数字微调,按 (Enter)键确认。

 方法二:按下每个通道对应的设置电压的数字键(同上),再按数字键或 按△▽键设置电压值按 (Enter)键确认。

□谜

当旋钮功能允许时,直接旋转旋钮设置电压、电流值,不需按<sup>(</sup>Enter)<sub>键确认。</sub>

### <span id="page-16-0"></span>**3.3** 电流设置操作

有三种方法可以改变当前通道电流值:

当旋钮功能允许时(菜单项 **Knob Function set** 设置为 **On**):

- 方法一:在开机状态,按下 (Liset ) 键+数字键,按 (Enter )键确认,可 直接设置当前通道的电流值。
- 方法二: 按下 (L-set ) 键, 按 △、 ▽ 键可调整光标位, 转动旋钮可改变 所选光标位上的数字, 即可设置电流值。按 59或 ( Enter )键退出当前设置状 态,以便进行其他操作。
- 方法三: 按下当前通道对应的设置电流的数字键(数字键 2对应第一通
- 道、 ③ 对应第二通道、 ④ 对应第三通道)可切换到该通道并设置电流。例 如,如果您需要设置第二通道的电流,先按数字键 <sup>80</sup>,然后再按数字键+ Enter)设置电流值,或者按△▽键调整光标位,转动旋钮进行设置,按<sup>(Eso</sup> 或 (Enter) 键退出当前设置状态。
- 当旋钮功能禁止时(菜单项 **Knob Function set** 设置为 **Off**):
	- 方法一: 在开机状态, 按 <Lset ) +数字键, 可直接设置当前通道电压。 按△▽可进行数字微调,按 (Enter)键确认。
	- 方法二:按下每个通道对应的设置电流的数字键(同上),再按数字键或 按 $\Delta$ 、 $\nabla$ 键设置电流值按 (Enter)键确认。

### <span id="page-16-1"></span>**3.4** 输出开**/**关操作

可使用 On/Off) 键改变电源的状态。该键为翻转状态, 即于输出关闭状态下按此 键,则输出变更为开启 **ON**;同理,于输出开启状态下按此键,则输出变更为关 闭 **OFF** 状态。

在面板操作情况下,您可以用 (Dn/Off)键来控制所有通道的输出开关状态。或按 下单路的开关键 (1), 2), 3数字键) 来控制某一通道的输出开关状态 (数字 键 1控制第一通道的输出状态, 数字键 22控制第二通道的输出状态, 数字键 3 控制第三通道的输出状态)。在远端控制情况下,您可以发送 SCPI 命令(OUTPut: ON | OFF) 来切换输出状态。

输出开关操作不影响当前的设定值 。在串并联状态时,相关联的显示串联/并联 标志的通道的输出打开/关闭开关失效。

□ 说明

键会同时控制三个通道。要控制单个通道的输出状态,请使用单通道的开关键。 On/Off

### <span id="page-16-2"></span>**3.5** 存取操作

电源可以把一些常用的参数分别保存在 36 组非易失性存储器中,供用户方便、

![](_page_17_Picture_1.jpeg)

快速的取出使用。这些参数包括电压上限定值、电压设定值、电流设定值及电压 步进值。

按下 (Save)键 + 数字键,可保存当前的电压电流设置到数据存储器中。按下 (Recall)<sub>+数字键,可读取电压电流设置。或 SCPI 命令\*SAV、\*RCL 来实现(1~36)</sub> 组存储区的存取操作。

电源在串并联状态下,不支持数据保存/读取操作。

### <span id="page-17-0"></span>**3.6** 菜单描述

按下 (Menu)键后进入菜单功能,此时 VFD 上显示出可选择菜单, 可使用上下操 作键或旋钮来翻转 VFD 屏幕, 将依序出现以下功能。此时按下  $\left(\frac{\text{Enter}}{\text{get}}\right)$ 键, 将会 进入光标所在位置的功能选项, 按  $\mathbb{E}$ so 键返回上一层菜单。当屏幕左边有表示上 下两个箭头↑↓时,表示该菜单项处于中间位置,可用上下键△▽洗择其它菜 单项。如果屏幕左边只有上箭头↑时,表示菜单处于底端位置,只能按 进行向 上的菜单功能选择。如果屏幕左边只有下箭头↓时,表示菜单处于顶端位置,只 能按▼进行向上的菜单功能选择。"▶ ◀"表示当前选择的菜单。在进入子菜 单并出现"●"后("●"表示当前选择的菜单项),可以用"△、▽"或旋钮 改变当前的所选项。如果菜单后面有"…",则表示此项下还有下一级子菜单。

在菜单中,上下键和旋钮用于上下流动菜单,改变所选项, (Enter)键用于确认 当前菜单命令。  $\overline{\text{Esp}}$ 键退出菜单或进入上一层菜单。

![](_page_17_Picture_268.jpeg)

![](_page_18_Picture_1.jpeg)

![](_page_18_Picture_276.jpeg)

![](_page_19_Picture_0.jpeg)

### **Reset Config(**电源复位**)**

进入该菜单并选择"YES"后,会将菜单中所有的设置(包括 SYSTEM SET)改为 出厂时的默认设置。选择"**NO**"则放弃操作。

#### **Out State Set(**电源输出状态设置**)**

该菜单项为电源每次开机后电源的输出状态,如设置为 Last Set, 则电源会记忆 上一次关机时的状态,开机后保持上次的开机状态。如设置为 Off, 则每次开机 都是"OFF"(推荐设置)。

#### **Out Parameter Set(**电源参数设置**)**

该菜单项用于设置电源是否保存上次的输出参数。如果设置为 Last Set, 则电源 保存上一次关机前的输出参数。下次开机后电源输出参数仍为上一次的输出参数。 如设置为 Default, 则电源输出为厂家默认输出参数。(推荐设置为 Last Set)

### **Key Sound set(**按键声音设置**)**

该菜单项主要用于设置按键是是否有声音。设置为 ON 则按键有声音,否则静音。

#### **Knob Function Set(**旋钮功能设置**)**

该菜单项用于设置旋钮是否可用。设置为 ON 则启用该功能, 否则禁止使用旋钮 功能。

#### **Screen Brightness(**屏幕亮度设置**)**

该菜单项用于设置显示亮度,请依个人喜好设置。

#### **Baud Rate Set(**波特率设置**)**

该选项可以设置电源的通讯波特率,波特率选项有 4800,9600,19200,38400。 在用电源与上位机通讯前,您必须设置该选项,确保电源波特率与上位机波特率 相一致。波特率缺省设置为 **4800**。

#### **Communication Parity(**设置通信校验位**)**

该选项是为通信时设置校验用的。它可以设置成 **NONE**(不校验),**ODD**(奇校 验)和 **EVEN**(偶校验)。通常将它设置成 **NONE**(不校验)(默认设置)。

#### **System Wait Time(**系统等待时间**)**

该选项可以设置电源在菜单状态下的等待时间。当设置好等待时间后,进入菜单 状态时,经过设置的等待时间后自动恢复到测量状态。最小可设置 4 秒,最大 9999 秒。按数字键+  $\overline{\text{C}}$   $\text{Enter}$   $\overline{\text{D}}$   $\text{D}$   $\text{D}$   $\text{D}$   $\text{F}$   $\text{C}$   $\text{C}$   $\text{F}$   $\text{C}$   $\text{F}$   $\text{D}$   $\text{F}$   $\text{C}$   $\text{F}$   $\text{F}$   $\text{F}$   $\text{F}$   $\text{F}$   $\text{F}$   $\text{F}$   $\text{F}$   $\text{F}$   $\text{F}$   $\text{F}$ 允许时, 按 $\Delta$ 、 $\nabla$ 键可调整光标位, 转动旋钮可改变所选光标位上的数字, 按 确认。若您不需要此功能,可将它设置成 **0S**(默认设置)。 该选项可以设置电源的通讯地址,选项范围为 <sup>0</sup> <sup>到</sup> <sup>30</sup>。在用电源与上位机通讯前, Enter Enter Enter

等待时间的设置范围是 4~9999 秒,若设置成 1~3S,则会自动设置成 0S。

#### **Local Address(**本机通信地址**)**

![](_page_20_Picture_1.jpeg)

您必须设置该选项,确保电源地址与上位机地址设置相一致。

### **Key Lock Set(**设置用户口令**)**

该选项可以设置电源的 4 位键盘锁定密码。在设置好键盘锁密码后(在非菜单状 态下,屏幕上会出现 ■标记), 除 201/0ff 键和 △ 、 ▽ 键外的功能按键都被锁 定。只有当您输出了正确的密码后,相应的按键功能才能被执行。 若您不需要键盘锁功能,则在进入**>Key Lock Set** 菜单项后,将密码设置为零即 可解除键盘锁定功能。 下,原来是会出现"国标记"。公交GDOOD Parties First Anti-State And Software The Secret Anti-State And Secret And Secret And Secret And Secret And Secret And Secret And Secret And Secret And Secret And Secret And Secret And Secret And Se

当旋钮功能允许时:

按数字键+  $\text{[Enter]}$  设置密码。或者按  $\Delta$ 、  $\nabla$ 键调整光标位,转动旋钮改变 所选光标位上的数字设置密码, 按 Esc 或 CEnter 键退出当前设置状态。

#### 当旋钮功能禁止时:

按数字键+  $($  Enter  $)$  设置密码。

密码必须是一个非零的有效数。如果对电源设置了密码,开机后需要按数字键+ LEnter ) 入密码进入操作状态。此时不可以按上下键 $\Delta$ 、 $\bar{\nabla}$  或旋钮输入密码。

### **Out Series Set(**输出串联设置**)**

在此菜单项中,用户可以改变电源输出通道串联的次序。选项 **None** 表示不串联, **1+2** 表示通道 1 与通道 2 串联,**1+3** 表示通道 1 与通道 3 串联。 现在以 CH1、CH2 串联为例,串联以后, VFD 将显示:

**0.000V Series 0.000V <OFF> CH1+2 <OFF>**

您需要将电源的第一通道和第二通道串联,连接如下:

![](_page_20_Picture_15.jpeg)

其他通道串联同理。

电源菜单中不支持第二通道和第三通道串联设置,如若需要,可在硬件上进行此操作。不 进行菜单设置而硬件直接连接时,所串联通道的电压电流要分别设置,软件不会自动进行 叠加。

### **Out Parallel Set(**输出并联设置**)**

在此菜单项中,用户可以改变电源输出通道并联的次序。选项 **No** 表示不并联, **1+2** 表示通道 1 与通道 2 并联。**1+3** 表示通道 **1** 与通道 3 并联,**2+3** 表示通道 2 与通道 3 并联。**ALL** 表示所有的通道都并在一起。

现在以 CH1、CH2 并联为例,并联以后, VFD 将显示:

![](_page_20_Picture_286.jpeg)

![](_page_21_Picture_1.jpeg)

您需要将电源的第一通道和第二通道并联,连接如下:

![](_page_21_Picture_3.jpeg)

□ 说明

在改变串/并联状态后,所有通道均为 OFF,同时所有的电压值会变为 0V,您要重新设置输 出参数。如果您需要改变电源当前通道的连接方式,在相应的菜单项中直接设置即可,不 需要将当前的连接方式设置为 NO 或是 None。

在没有进行串联/并联的情况下,IT6322 电源支持 3 路独立输出,以下是连接示 意图:

![](_page_21_Figure_7.jpeg)

### **Max Voltage Set(**设置最大电压**)**

最大电压设置范围在 OV 到满额定输出电压之间,您可以按 (Menu) 键进入菜单, 按△、▽键到您所要设置通道的最大电压项, 按数字键+ (Enter)键或△、 键 + (Enter)键设置电压值。在设置好电压上限后,输出电压值就只能在电压上 限内调整。电压上限的出厂设置为电压的满额定输出电压。

### **Out Time Set(**输出定时器**)**

该菜单用于设置每一个通道的输出时间。时间范围可以在 **1~999999** 秒之间的任 一数字。在您按下 (Enter)键启用该功能时, 如果所设置的通道是打开的, 则立 即开始计时。如您不需要此功能,请将它设置为 **0**。(默认设置为 **0**) 在串并联状态时,相关联的显示串联/并联标志的通道的输出定时器设置失效。

### **Power Information(**电源信息**)**

在本菜单项下的所有子菜单并无设置内容,它用来显示一些有关电源的信息。 **Power Model** 显示电源规格:30V,3A\*2CH 5V,3A\*1CH **Power SN** 显示电源的序列号:602171010696910004 **Soft Version**  电源的软件版本:Soft Version=1.00

![](_page_22_Picture_0.jpeg)

#### **Cal Information**

显示校准信息:2014 03 28 15 00

### **Error Information**

显示错误信息: 0, No error

□ 说明

在错误信息显示后,可以按<sup>(Esc)</sup>或<sup>(Enter)</sup>键退出当前菜单的显示功能 , 提示出错的信息 将被清除,提示信息将为"0,No Error", 但是错误仍然存在。

![](_page_22_Picture_247.jpeg)

#### **错误代码完**义

### <span id="page-22-0"></span>**3.7** 保护功能

### 过温度保护

当电源内部功率器件超过 80℃时,电源温度保护。此时输出 OFF,蜂鸣器鸣叫, VFD 显示如下信息。

Over Temp

<span id="page-23-0"></span>![](_page_23_Picture_0.jpeg)

# 第四章 远程操作

电源供应器能够通过后面板上的 DB9 插头通讯电缆连接到计算机的相应接口上, 下面的内容可以帮助您了解如何通过计算机控制电源供应器的输出。在进行远端 操作模式前,请使用本公司的通讯电缆将电源的 DB9 插口与电脑的接口相连。

### <span id="page-23-1"></span>**4.1** 通讯模块简介

### **IT-E121 RS232** 通讯电缆

IT-E121 通讯电缆包含 IT-E121 通讯模块和一根标准的 RS232 直连延长线。 IT6322 后面板的 DB9 接口输出为 TTL 电平,可以使用 IT- E121 通讯模块和一 根标准的 RS232 延长线连接电源的 DB9 接口连接器和电脑的 RS 232 接口连接 器进行通讯。

![](_page_23_Figure_7.jpeg)

### **IT-E122 USB** 通讯电缆

IT-E122 通讯电缆包含 IT-E122 通讯模块和一根标准的 USB 通讯线。

IT6322 电源后面板的 DB9 接口输出为 TTL 电平,可以使用 IT-E122 通讯模块 和一根标准的 USB 延长线(一端为 B 型母接口,一端为 A 型)连接电源的 DB9 接

口和计算机的 USB 接口进行通讯。IT-E122 通讯模块一端为 USB 接口(B 型公 接口)。

使用 IT-E122 通讯前, 您需要安装 USB 驱动(光盘自带, 或者直接联系 ITECH 索取), 安装之后, USB 接口虚拟为串口通讯(USB to serial port)。

![](_page_23_Figure_13.jpeg)

### **IT-E135 GPIB** 通讯电缆

此为一个外接卡形式的 GPIB 接口,内部使用的是 NI 公司通用的芯片,使用通用 的 SCPI 命令通过编程即可实现通讯。您需要先将电源的 DB9 接口与 IT-E135 通讯盒相接,再通过一根 GPIB/IEEE488 线缆将 IT-E135 通讯盒和计算机的 GPIB

![](_page_24_Picture_0.jpeg)

![](_page_24_Picture_185.jpeg)

□ 说明

注意:不能把电源的 DB9 通讯接口直接用标准 RS-232/USB/GPIB 电缆连接到 PC 的串口或 RS232 电平上,必须使用我公司的通讯电缆来连接。

### <span id="page-24-0"></span>**4.2** 电源与 **PC** 间的通讯

电源能够通过后面板上的 DB9 插头经电平转换电路连接到 RS-232 接口上,下面 的内容可以帮助您了解如何通过 PC 控制电源的输出。

### 通讯设置

在进行通讯操作以前,您应该首先使电源与 PC 的下列参数相匹配。

- 波特率: 9600(4800/9600/19200/38400)。
- 数据位: 8
- 停止位: 1
- 校验: (none, even, odd)

通讯地址

![](_page_24_Picture_186.jpeg)

#### 口说明

其中波特率、校验和通讯地址可以通过按面板上的 MENU 键设定(Baudrate Set 和 Local Address),数据位和停止位为默认值无法更改。

命令结束符 (End of String) 为'\n'(0x0a)

### **DB9** 串行接口

![](_page_24_Figure_19.jpeg)

<span id="page-25-0"></span>![](_page_25_Picture_0.jpeg)

# 第五章 技术规格

### <span id="page-25-1"></span>**5.1** 主要技术参数

![](_page_25_Picture_295.jpeg)

\*以上规格书如有更新,恕不另行通知。

![](_page_26_Picture_0.jpeg)

### <span id="page-26-0"></span>**5.2** 补充特性

建议校准频率:1 次/年

最大输入功率:**700VA**

<span id="page-27-0"></span>![](_page_27_Picture_0.jpeg)

### <span id="page-27-1"></span>常见问题

#### 红黑测试线规格

艾德克斯公司为客户提供可选配的红黑测试线,用户可以选配本公司测试线进行 测试,如下表格列出本公司红黑测试线规格与所能承受的最大电流。

| 型号                 | 规格   | 横截面积                 | 长度               |
|--------------------|------|----------------------|------------------|
| <b>IT-E301/10A</b> | 10A  |                      | 1 <sub>m</sub>   |
| IT-E301/30A        | 30A  | 6mm <sup>2</sup>     | 1.2 <sub>m</sub> |
| IT-E301/30A        | 30A  | 6mm <sup>2</sup>     | 2m               |
| IT-E301/60A        | 60A  | 20mm <sup>2</sup>    | 1.5 <sub>m</sub> |
| IT-E301/120A       | 120A | 50mm <sup>2</sup>    | 2m               |
| IT-E301/240A       | 240A | 70mm <sup>2</sup>    | 1 <sub>m</sub>   |
| IT-E301/240A       | 240A | 70mm <sup>2</sup>    | 2m               |
| IT-E301/360A       | 360A | $95$ mm <sup>2</sup> | 2m               |

如下表格列举了 AWG 铜线所能承受的最大电流值对应关系。

![](_page_27_Picture_248.jpeg)

注: AWG (American Wire Gage),表示的是 X 号线(导线上有标记)。上表列举 的是单条导线在工作温度 30°C 时的载流量。仅供参考。

#### 电源无输出

- 1、检查电流值是否设置为零。请在 SET 状态检查电流的设置值是否为零,如果 是,请设置为非零值。
- 2、查看问题是否清除,如果电源仍无输出,请联系 ITECH 工程师。

#### 测试电池,接电池时怎么防止打火?

接电池时打火主要是因为电池(剩余电压)对电源正负端子的电容放电而导致。 避免打火的方法:

在导线上接一个开关,并且开关并联一个充电限流电阻。当所有导线连接好之后 再将开关闭合,见如下示意图:

![](_page_27_Figure_14.jpeg)

附录

![](_page_28_Picture_0.jpeg)

### 电源过一段时间后就没有输出了

请检测菜单中的输出计时器状态,若被设置为开启,请关闭。